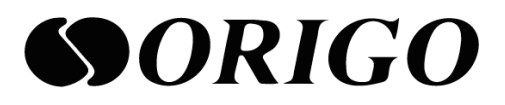

# Smart Managed Switch CLI Reference Guide

OS1326/1326P

# **Syntax for CLI commands**

## **ACL:**

**create acl\_profile** profile\_name <name 32> type [mac | ip | ip\_ext | ipv6 | advanced]

#### *create acl profile profile\_name acl\_1 type mac*

- **delete acl\_profile** [profile\_name <name 32> | all]
- **config acl\_profile** profile\_name <name 32> type  ${\rm [mac \; \{source \; mac <} \;{\rm{macaddr}}$  {mask  $\langle$  <macmask>}} {destination\_mac  $\langle$  macaddr> {mask  $\langle$  macmask>}} {vid  $\langle$  value 1-4094> {cos  $\{\text{value } 0.7>\}$  {ethernet type  $\{\text{hex } 0x0000-0xFFFF>\}$  {ingress\_port  $\{\text{value } 1-28>\}$  all} {action} [type1 {redirect <value 1-28>} {priority <value 0-7>} {dscp <value 1-8>} {sniffer} | type2  ${redirect} <$ value 1-28>}  ${priority} <$ value 0-7>}  ${bandwidth} <$ value 1-32>}  ${ptp} {stlow} | {drop}$ }  $\{$  ip {source\_ip <ipaddr> {mask <ipmask>}} {src\_port\_range [low <value 0-65535>] [high <value 0-65535>]} {dst\_port\_range [low <value 0-65535>] [high <value 0-65535>] {ingress\_port <value 1-28> | all} {action [type1 {redirect <value 1-28>} {priority <value 0-7>} {dscp <value 1-8>} {sniffer} | type2 {redirect <value 1-28>} {priority <value 0-7>} {bandwidth <value 1-32>} {ptp} {sflow} | drop]} | ip\_ext {source\_ip <ipaddr> {mask <ipmask>}} {destination\_ip <ipaddr> {mask <ipmask>}} {[src\_port\_range [low <value 0-65535>] [high <value 0-65535>] | src\_port <value 0-65535>]} {[dst\_port\_range [low <value 0-65535>] [high <value 0-65535>] | dst\_port  $\{\text{value } 0.65535>\}\$  {vid  $\{\text{value } 1.4094>\{\text{cos} \times \text{value } 0.7>\}\$  {flag [all | {urg | ack | psh | rst | syn | fin}]}  $\{dscp < value0-63>\}$  {ip\_protocol <hex 0x00-0xFF>}  $\{ingress\_port < value1-28> | all\}$  $\{\text{action [type1 {redirect} < value 1-28>\} \{priority < value 0-7>\} \{dscp < value 1-8>\} \{\text{sniffer}\}\$ type2 {redirect <value 1-28>} {priority <value 0-7>} {bandwidth <value 1-32>} {ptp} {sflow} | drop]} | ipv6 {source\_ipv6 <ipv6addr> {mask <ipv6mask>}} {destination\_ipv6 <ipv6addr> {mask <ipv6mask>}} {ingress\_port <value 1-28> | all} {action [type1 {redirect <value 1-28>} {priority <value 0-7>} {dscp <value 1-8>} {sniffer} | type2 {redirect <value 1-28>} {priority  $\langle \text{value } 0.7 \rangle$  {bandwidth  $\langle \text{value } 1.32 \rangle$  {ptp} {sflow} | drop] } | advanced {source\_mac <macaddr> {mask <macmask>}} {destination\_mac <macaddr> {mask <macmask>}} {source\_ip <ipaddr> {mask <ipmask>}} {destination\_ip <ipaddr> {mask <ipmask>}} {[src\_port\_range [low <value 0-65535>] [high <value 0-65535>] | src\_port <value 0-65535>]} {[dst\_port\_range [low  $\{\langle \text{value } 0.65535 \rangle \}$  [high  $\{\text{value } 0.65535 \rangle$ ] | dst\_port  $\{\langle \text{value } 0.65535 \rangle \}$  {vid  $\{\langle \text{value } 1.4094 \rangle \}$  {cos  $\{\text{value } 0.7>\}$  {ethernet\_type <hex 0x0000-0xFFFF>} {flag [all | {urg | ack | psh | rst | syn | fin}]} {dscp <value 0-63>} {ip\_protocol <hex 0x00-0xFF>} {ingress\_port <value 1-28> | all} {action [type1 {redirect <value 1-28>} {priority <value 0-7>} {dscp <value 1-8>} {sniffer} | type2 {redirect <value 1-28>} {priority <value 0-7>} {bandwidth <value 1-32>} {ptp} {sflow} | type3 {redirect <value 1-28>} {priority <value 0-7>} {insert\_ctag <value 1-32>} | type4 {insert\_ctag

 $\langle$  <value 1-32>} {insert\_stag  $\langle$  value 1-32>} {sniffer} | type5 {redirect  $\langle$  value 1-28>} {priority}  $\{\langle \text{value } 0.7 \rangle \}$  {dscp  $\{\langle \text{value } 1.8 \rangle \}$  {sniffer} {ptp} {sflow} {insert\_ctag  $\{\langle \text{value } 1.32 \rangle \}$  {insert\_stag  $\{\text{value } 1-32>\}$  {mib counter  $\{\text{value } 1-2>\}$  {bandwidth  $\{\text{value } 1-32>\}$ } | drop]}]

*config acl profile profile\_name acl\_1 type mac ingress\_port 6 destination\_mac FF:FF:FF:FF:FF:FF destination\_mask FF:FF:FF:FF:FF:FF action drop* 

• **show acl\_profile** [profile\_name <name 32> | all]

## **Bandwidth Control :**

- show bandwidth\_ctrl {port PORTS} {mode MODE}
- config bandwidth ctrl [port PORTS] (dir ingress [rate RATE] | dir egress {rate RATE} {period PERIOD})

## **Broadcast Storm :**

- show storm\_ctrl {storm STORM1}
- enable storm\_ctrl [storm STORM1] [ports PORTS]

#### *enable storm\_ctrl storm arp ports all*

- disable storm\_ctrl [storm STORM1] [ports PORTS]
- config storm\_ctrl [storm STORM2] [{threshold THRESHOLD} {period PERIOD}]

#### **DHCP Relay Agent:**

- show dhcprelay {state} { hops } { option82 [state | policty | remoteid] } {server}
- enable dhcprelay
- $\bullet$  disable dhcprelay
- $\bullet$  restart dhcprelay
- $\bullet$  config dhcprelay hops [1-16]
- config dhcprelay option82 {state [enable|disable] } { policy [drop/relpace/keep/Append(ipv6 only)] }
- config dhcprelay server [1-5] type [ ipv4 | ipv6 ] state [enable ip [ip-addr] | disable]

#### **IMP Table :**

- show imp\_table ({ports PORTS} | filter\_ports | filter\_rule | pass\_nullip )
- enable imp\_table [pass\_nullip | filter\_ports PORTS]
- disable imp\_table [pass\_nullip | filter\_ports PORTS]
- config imp\_table [filter\_rule RULE]

## *config imp\_table filter\_rule ip-match*

create imp\_table version  $(4$  [ip IPV4]  $\mid 6$  [ip IPV6])

## *create imp\_table ip 192.168.1.5*

• config imp\_table version (4 [ip IPV4] {port [PORT|notcheck]} {mac [MAC|notcheck]} {action (filter|priority PRI)}) | ( 6 [ip IPV6] {port [PORT|notcheck]} {mac [MAC|notcheck]})

## *config imp\_table ip 192.168.1.5 mac 00:11:22:33:44:55 port 6 action filter*

 $\bullet$  delete imp\_table version (4 [ip IPV4] | 6 [ip IPV6])

## **IPv4 :**

- show ip address
- config ip address [address]
- config ip submask [submask]
- show ip gateway
- config ip gateway [address]

## **IPv6 :**

- show ipv6 address
- config ipv6 address [address/prefixLEN]

## *config ipv6 address fe80::c0a8:202/64*

- show ipv6 gateway
- show ipv6 dns
- config ipv6 dns [ipv6 address]

## **LACP :**

- config link\_aggregation algorithm [port | sa | da | sa\_da | dip | sip | tcpudp\_dp | tcpudp\_sp]
- config link\_aggregation entry <value 1-6> [{state [enable |disable]} {type [lacp | static]}

{group id <value  $1-65535>$ } {mode [active | passive]} {ports <portlist>}]

*config link\_aggregation entry 1 ports 1,3,5,7 type lacp mode active op\_key 120 state enable timeout short* 

- config link aggregation combine entry  $\begin{bmatrix} 1 & 2 & 3 & 4 & 5 & 6 \end{bmatrix}$
- show link aggregation {group  $\langle$  value 1-6> | algorithm}

#### **MAC Table:**

- show mac\_table  $\{$  {{ports PORTS}  $\{$  state STATE1} | bind\_en | aging\_time | bind\_ports}
- clear mac\_table [ports PORTS]
- enable mac\_table [bind\_ports PORTS]
- disable mac\_table [bind\_ports PORTS]
- config mac\_table [bind\_en ENABLED | aging\_time AGTIME | bind\_ports PORTS]
- create mac\_table [mac MAC] [msti MSTI] [port PORT] {owner OWNER}
- config mac\_table [mac MAC] [msti MSTI] {port PORT} {priority PRI} {drop ENABLED} {snif1 ENABLED} {snif2 ENABLED} {sflow ENABLED} {state STATE2}

## *config mac\_table mac 00:11:22:33:44:55 msti 6 port 6 state valid*

delete mac\_table [mac MAC] [msti MSTI] {owner OWNER}

#### **MIB Counter :**

- enable mib\_counter
- clear mib\_counter {ports PORTS}
- show mib\_counter ports PORTS { type TYPE}

#### *show mib\_counter ports 1,3,5 type rx\_mcst*

#### **Mirror:**

- show mirror
- config mirror {sniffered-port [sniffered-ports]} {sniffering-port [sniffering-ports]} {method (ingress | egress | ingress+egress)} {enable}

## *config mirror source-ports 1,3,5 destination-ports 7 method ingress*

- enable mirror
- disable mirror

## **Multicast(IGMP/MLD):**

- enable igmp\_snooping
- disable igmp\_snooping
- config igmp\_snooping  ${\vert \text{version} \vert \text{value 1-3>} \vert \text{fourter} \text{ports} \vert \text{x} \vert} {\vert \text{gmi} \vert \text{value 10-65535>}$ {router aging  $\langle$  value 10-65535 $>\rangle$ }]
- create igmp\_snooping static\_group <ipaddr>
- delete igmp\_snooping static\_group <ipaddr>
- config igmp\_snooping static\_group <ipaddr> [add|delete <portlist>]
- show igmp\_snooping {router\_ports} | {groups} |{[ports <portlist>] {ip <ipaddr>}}
- clear igmp\_snooping  $[\{ip \}]$   $\{all\}]$
- enable mld\_snooping
- disable mld\_snooping
- config mld\_snooping  ${\rm [{}version <{}value 1-3>}$  {router\_ports <portlist>} {gmi <value 10-65535 >} {router\_aging <value 10-65535>}]
- create mld\_snooping static\_group <ipv6addr>
- delete mld\_snooping static\_group <ipv6addr>
- config igmp\_snooping static\_group <ipv6addr> [add|delete <portlist>]
- show mld\_snooping {router\_ports} | {groups} | {[ports <portlist>] {ip <ipv6addr>}}
- clear mld\_snooping  $[\{ip \} | {all} \]$
- restart [mcp|igmp|mld]

#### **Physical Port status:**

- show port current  $\left[$  <port-list >  $\left[$  all $\right]$
- config ports  $[\text{opt-list} > |$  all] {name [name]} {speed  $[10_full | 10_half | 100_full | 100_half |$

1000 full  $|$  [auto  $\{$  capability  $[10$  full  $| 10$  half  $| 100$  full  $| 100$  half  $|$ 

1000\_full] } ] ] } {auto\_negotiation [restart\_an]} {flow\_control [enable |

disable]} {learning [enable | disable]} {state [enable | disable]}

## **QoS:**

- show qosaging ports [port-list | all]
- show qosaging timesettings
- config qosaging ports [port-list] {queue0 [enable|disable]} {queue1 [enable|disable]} {queue2

[enable|disable]} {queue3 [enable|disable]} {queue4 [enable|disable]} {queue5 [enable|disable]} {queue6 [enable|disable]} {queue7 [enable|disable]}

## *Ex:*

## *config qosaging ports 1,2,3 queue0 enable queue1 enable queue2 disable*

- config qosaging {time [value]} {fastaging [enable|disable]}
- show cos ports [port-list | all]
- show cos 8021pedition
- show cos dscp entry [dscp-list | all]
- show cos dscp nomatchaction
- show cos protocolport entry [1-20 | all]
- show cos protocolport userdefine [1-5 | all]
- config cos ports [port-list] {acl [enable/disable]} {igmp [enable/disable]} {ipaddress

[enable/disable]} {macaddress [enable/disable]} {vid [enable/disable]}

{protocolport [enable/disable]} {dscp [enable/disable]} {8021p

[enable/disable]} {physicalport [0-7]}

#### *config cos ports 1,3,5 vid enable*

- config cos 8021pedition [ 2005 | 2005\_exchange | early ]
- config cos dscp entry [1-8] value [0-63] queue [0-7]
- config cos dscp nomatchaction [0|1]
- config cos protocolport entry [1-20] queue [0-7]
- conifg cos protocolport userdefine [ [1|2] port [port-num] | [3-5] from [port-num] to [port-num] ]
- show qosmode groupmemeber [ [1-max\_groupnum] | all ]
- show qosmode groupsettings [ [1-max\_groupnum] | all ]
- config qosmode group [1-max\_groupnum] member [port-list | all]

## *config qosmode group 2 member 1,3,5,7*

 config qosmode groupsettings [1-max\_groupnum] {mode [0-5]} {method [0-4]} {queue [0-7] [{weight [0-255]} {maxbandwidth [0-255]}] } {unit [0-3]}

## *config qosmode groupsettings 2 mode 3 method WRR queue 6 weight 200*

- show qosremap mode [tx|rx] ports [port-list | all]
- config qosremap mode [tx|rx] ports [port-list] {queue0 [0-7]} {queue1 [0-7]} {queue2 [0-7]}

 ${\{queue3 [0-7]\}\}\$   ${\{queue4 [0-7]\}\}\$   ${\{queue5 [0-7]\}\}\$   ${\{queue6 [0-7]\}\}\$ 

#### **SNMP:**

- show snmp
- show snmp traps
- show snmp linkchange-tarps [port-list]
- show snmp community {community-string}
- show snmp host {host-addr}
- show snmp group {group-name}
- show snmp user {user-name}
- show snmp view {oid-tree}
- enable snmp
- enable snmp [traps | linkchange-traps]
- disable snmp
- disable snmp [traps | linkchange-traps]
- create snmp user [user-name] group [group-name] {auth [md5-key]} {priv [des-key]}

## *reate snmp user user\_2 group group\_2 auth 12345678 priv 87654321*

create snmp community [community-name] group [group-name]

#### *create snmp community comm\_1 group group\_1*

create snmp group [group-name] version  $[v1 | v2c | v3$  [noauth\_nopriv | auth\_nopriv | auth\_priv] ] {read-view [view-name]} {write-view [view-name]} {notify-view [view-name]}

# *create snmp group group\_1 version v2c read-view snmp\_1 write-view snmp\_1*

*create snmp group group\_2 version v3 auth\_priv read-view snmp\_1 write-view snmp\_1* 

create snmp view [view-name] oid [oid-tree] type [included | excluded]

#### *create snmp view snmp\_1 oid 1.3.6.1.2.1.1 type included*

• create snmp host [host-addr] version  $[v1 | v2c | v3$  [noauth\_nopriv | auth\_nopriv | auth\_priv] ] auth [user(v3) or community(v1  $|$  v2c)]

## *create snmp host 192.168.1.5 version v2c auth comm\_1*

- delete snmp user [user-name]
- $\bullet$  delete snmp community [string]
- delete snmp group [group-name]
- delete snmp view [view-name] {oid-tree}
- delete snmp host [host-addr]
- config snmp linkchange-traps  $[\langle$  ports-list $\rangle]$  state [enable | disable]
- config snmp system-contact [contract-string]
- config snmp system-location [location-string]

#### **SNMP RMON:**

- show snmp rmon
- show snmp rmon alarm {number}
- show snmp rmon event {number}
- create snmp rmon alarm [number] variable [MIB-OID]

#### *create snmp rmon alarm 1 varibale 1.3.6.1.2.1.2.2.1.11.1*

- create snmp rmon event [number]
- delete snmp rmon alarm [number]
- delete snmp rmon event [number]
- config snmp rmon alarm [number] {interval [time-interval] } {type [absolute | delta]}

{rising-threshold [value]} {rising-event [event-number]} {falling-threshold

[value]} {falling-event [event-number]} {owner [owner-name]}

*config snmp rmon alarm 1 interval 2 type delta falling-threshold 100 falling-event 1* 

• config snmp rmon event [number] {type [none | log | snmptrap | logandtraps ]}

{community [community-string]} {description [description-string]} {owner [owner-name]}

*config snmp rmon event 1 type snmptrap*

- enable snmp rmon
- $\bullet$  disable snmp rmon

#### **Syslog :**

- **•** restart logappd
- enable logappd
- disable logappd
- show logappd {state | server}
- config logappd name [name-string ] state [ {enable {facility [ local0~local7 ]} } | {disable } ]
- config logappd server [1-4] { ip [server-ip] } { port [server-port] } {local0 [0-8]} {local1 [0-8]} {local2 [0-8]} {local3 [0-8]} {local4 [0-8]} {local5 [0-8]} {local6 [0-8]} {local7 [0-8]}
- $\bullet$  clear logappd server [1-4]

#### **STP:**

- enable stp
- disable stp
- config stp  ${\text{[version [stp] rstp] \{maxage} < value 6-40>}$  {maxhops  $\text{value 6-40>}$ } {hellotime <value 1-2>} {forwarddelay <value 4-30>}]
- show stp
- $\bullet$  create stp instance id  $\lt$ value 1-15 $>$

#### *create stp mstid 5*

config stp instance\_id <value 1-15> {[add\_vlan | remove\_vlan] <vidlist>}

## *config stp mstid 5 add\_vlan 100,1000,3000*

- $\bullet$  delete stp instance\_id <value 1-15>
- config stp mst\_config\_id [{name <string>} {revision\_level <value 0-65535>}]
- show stp mst\_config\_id
- config stp mst\_ports <portlist> [instance\_id <value 0-15>] [{internalCost [auto | <value 1-200000000>]} {priority <value 0-240>}]

## *config stp mst\_ports 1,3,5 mstid 5 rpc 100000 priority 32*

- config stp ports <portlist>  $[\{externalCost [auto | value 1-200000000] \} \{state [enable | disable]\}]$
- $\bullet$  show stp ports {<portlist>}
- config stp priority  $\langle$  value 0-61440 $\rangle$  [instance id  $\langle$  value 0-15 $\rangle$ ]
- $\bullet$  show stp instance {<value 0-15>}

## **System:**

- show system
- show system mac
- show system uptime
- show system devicename
- show system comment
- show system location
- show system contact
- clear system devicename
- clear system comment
- $\bullet$  clear system location
- clear system contact
- $\bullet$  config system devicename [string]
- config system comment [string]
- config system location [string]
- config system contact [string]

#### **VLAN:**

- show vlan all
- $\bullet$  show vlan port [port-list | all]

#### *show vlan ports 1,3,5*

- show vlan group [group-name]
- show vlan group [all]
- show double-vlan ports [port-list | all]
- show double-vlan index [index-list | all]
- show vlan protocol all
- show vlan protocol [entry]
- enable vlan type [tag | group]
- enable vlan priority
- enable vlan egress-frame {multicast} {unicast} {arp}
- disable vlan type [tag | group]
- disable vlan priority
- disable vlan egress-frame
- create vlan name [name] [vid]

#### *create vlan name tagVLAN\_1 vid 1000*

- create vlan group [group-name]
- config vlan name [name] {[add {tag [port-list]} {untag [port-list]} {mem [port-list]} {forbidden [port-list]} | delete [port-list]] { priority [0-7] } { gvrp [enable|disable] }

## *config vlan name tagVLAN\_1 add mem 1,3,5,7 tag 1,3 untag 7*

 config vlan ports [port-list] {vid [vid]} {tagging [add | rmv | both | none]} {force [enable | disable]} {uplink [enable | disable]} {exclusive [enable | disable]} {egress [enable | disable]} {ingress-check [enable | disable]} {gvrp [enable | disable]} {ingress-frame [all | tag frame | priority tag and non-tag | priority tag and tag]}

## *config vlan ports 1,3,5,7 pvid 77 tagging none*

- config vlan group [group-name] mem [mem-list]
- config vlan protocol [entry] {mode [enable/disable]} {vid [vid]} {type [type]} {method [0-2]}
- config vlan tagging [port | vid]
- config double-vlan ports [port-list] {index [index]} {tagging [add | rmv | both | none]} {rxdet [enable | disable]} {keep [enable | disable]}

## *config double-vlan ports 1,3,5 index 1 tagging add*

- config double-vlan index [index] data [data]
- config double-vlan type [type]

## *config vlan tagging vid*

- delete vlan name [name]
- delete vlan group [group-name]
- clear vlan protocol [entry]